## **学生が提出したレポートを自分で確認する方法**

## **●自分がレポートを提出したかどうか確認するには**

1. 該当のコースに入り、「成績」の中の「マイレポート」をクリックします。

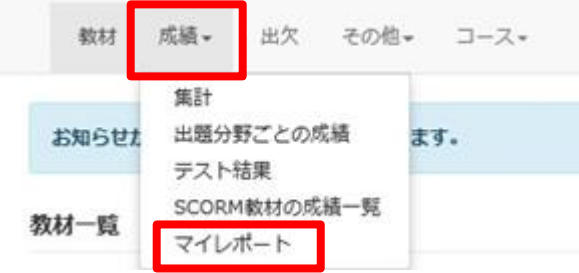

2.「マイレポート」に提出済みのレポート一覧が表示されます。

レポートのファイル名をクリックするとファイルを確認することが出来ます。

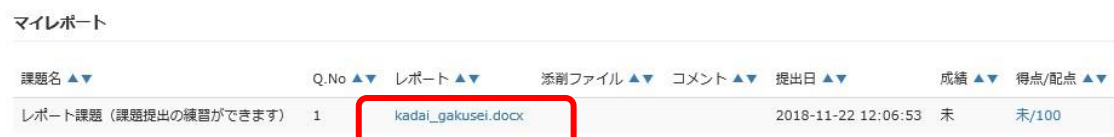

## 記述式問題の履歴も確認できます。

成績・得点/配点部分でレポートが採点されたかどうかもわかります。(ただし成績や得点は、全ての先生が公開されると は限りません。)

## **●提出後に訂正したい部分が見つかったので、提出しなおしたい**

まずは先生に相談して、再提出してよいか相談してください。

システム上、提出期限内・指定回数内で、先生が未採点の状態(成績が未の状態)であれば、もう一度提出の操 作をすることで再提出することができますが、再提出分のファイルを採点対象とするかどうかは先生のお考えや再提出のタ イミングにより異なります。

採点後は、先生の指示がない限り再提出できません。訂正が必要な場合は先生に相談してください。

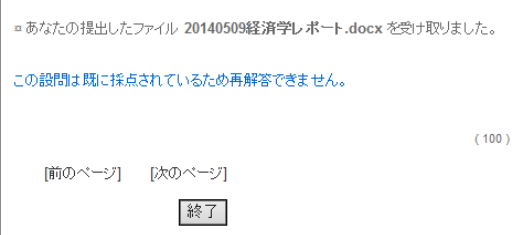